# **AVL Fox** Programmer

身

 $\geq$ 

**CARD** 

 $\mathbf{r}$  . Then

www.kxcamera.com **KODAK SLIDE PROJECTORS** 

Sales • Service • Parts • Information  $\star$  DISSOLVE UNITS  $\star$ 1732 - 1/2 Grand Ave.<br>SANTA BARBARA, CA. 93103  $(805)$  963-5625 **KEN KOBYLENSKI** 

Friday, December 07, 2001 America Online: KXCamera Page: 1

## **INTRODUCTION**

THE FUX IS A UNIQUE REAL TIME PROGRAMMER WITH A BUILT IN DISSOLVE UNIT FOR 3 PROJECTOR SHOWS.

THE FOX FEATURES AVL'S POSITRAK, FOR RELIABLE PLAYBACK. POSITRAK LOCKS YOUR PROGRAM TO THE AUDIO TRACK AND WILL AUTOMATICALLY RESYNC YOUR SHOW SHOULD ANY SHOWTIME MAG TAPE MISHAPS OCCUR.

THE FUX CAN BE USED TO PROGRAM A DAZZLING 3 PROJECTOR AV SHOW WITH SUCH SPECIAL EFFECTS AS REPEAT, BLINK, SMOOTH AND FREEZE. WITH THESE SPECIAL FEATURES, YOU CAN CREATE, SUCH SCREEN EFFECTS AS ANIMATION AT 10 CHES PER SECOND, SUPERIMPOSITIONS, FADE TO BLACK, FLASHING DISSOLVES AND TWINKLE. THE FOX HAS 20 DIFFERENT DISSOLVE RATE KEYS, FROM FAST ALTERNATE TO 32 SECOND DISSOLVE.

THE ALPHANUMERIC DISPLAY LINE DISPLAYS THE SPECIAL PROGRAMMING<br>FEATURES AS FREEZE (F), REPEAT (R), SMUUTH (S), AND BLINK (B).

THE FUX IS COMPATIBLE WITH THE ENTIRE AVL COMPUTER LINE, AND WILL PLAYBACK ALL OF THE BUVE B EFFECTS. IN ADDITION, UP TO FIVE FUXES CAN BE DAISY CHAINED TOGETHER WITH AUDIO CORDS TO PLAYBACK A 15 PROJECTOR SHOW.

# TABLE OF CONTENTS

 $-8$ 

 $\mathcal{X}$  .

 $\gamma$ 

ä,

 $\overline{a}$ 

à.

غي

 $\mathcal{N}^{\mathcal{L}^{\mathcal{L}}\times \mathcal{L}}$ 

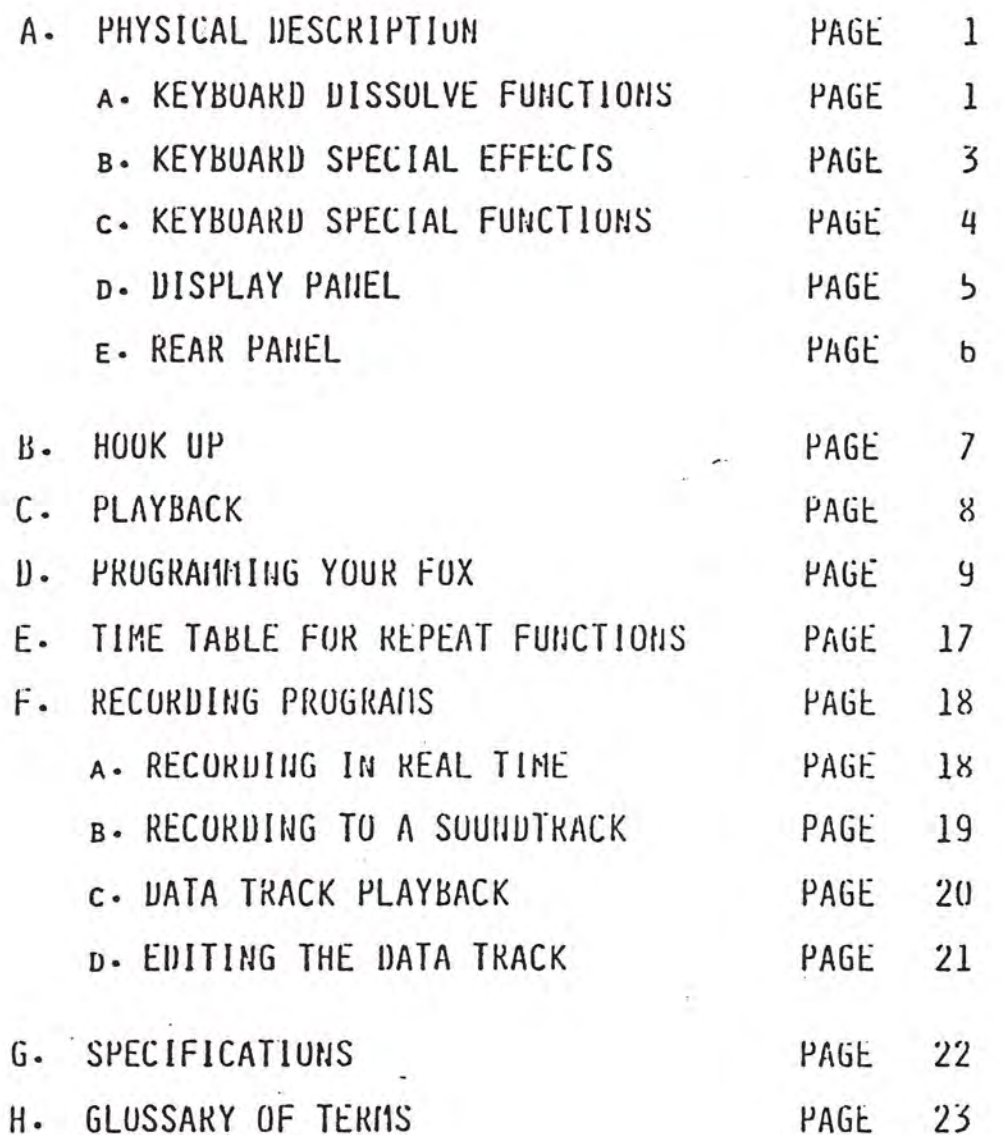

# PHYSICAL DISCRIPTION

THIS SECTION WILL DESCRIBE THE PHYSICAL APPEARANCE OF THE FUX AND THE USES OF ITS FEATURES. THE PROGRAMMER HAS THREE MAJOR AREAS;<br>THE KEYBOARD, DISPLAY PANEL (LOCATED JUST ABOVE THE KEYBOARD),<br>AND THE REAR PANEL.

#### **KEYBOARD**

THE KEYBOARD IS THE COMMUNICATION PATH TO THE FOX. THE KEYS ARE EMBOSSED AND THE FUNCTIONS ARE COLOR COORDINATED FOR EASE OF OPERATION. A BREAKDOWN OF THE COLORS AND THEIR FUNCTIONS IS AS FOLLOWS:

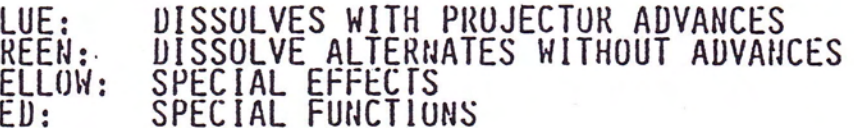

#### DISSULVE FUNCTIONS

THE FUX CAN GENERATE 10 DISSOVE RATES PLUS 10 DISSOLVE ALTERNATE RATES. EACH RATE HAS ITS OWN BUTTON FOR EASE OF OPERATION. THEY ARE AS FOLLOWS:

BLUE

B ğ  $\overline{\mathsf{R}}$ 

GREEN

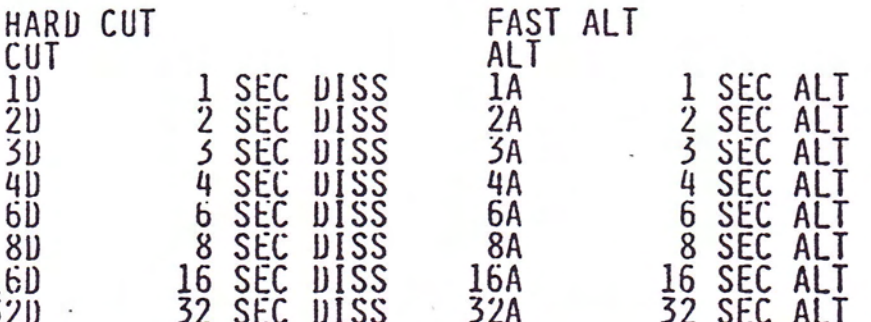

DIFFERENCE BETWEEEN A DISSOLVE AND AN ALTERNATE IS A PROJECTOR ADVANCE OCCURS AFTER A DISSOLVE TO BLACK. THERE IS NO

**CUT** THIS COMMAND TURNS THE LAMP ON OR UFF INSTANTANEOUSLY. IF THE LAMP IS UN, CUT WILL<br>TURN THE LAMP UFF AND ADVANCE THE TRAY 1 THE LAMP UN. WHEN SEQUENCED TO CROSS FROM ONE VISUAL TO ANOTHER, A CUT WILL TURN THE ON LAMP OFF AND THE OFF LAMP ON. THE PROJECTOR WITH THE LAMP GOING OFF WILL DO A TRAY ADVANCE.

AIT

ALTERMATE OR ALT - VISHALLY LIKE A CUT ON THE

**HARD CUT** 

A HARD CUT IS USED TO MOVE IMAGES FASTER, AND CREATE A SHARPER HARDER IMAGE CHANGE ON THE SCREEN. A HARD CUT WORKS BY CLOSING THE GATE OF THE SLIDE PROJECTOR, CUTTING OUT THE LIGHT OUTPUT BEFORE THE LAMP IS TURNED UFF. THIS SPEEDS UP THE TRAY ADVANCE TIME.<br>WHEN HARD CUT'S ARE USED TO MAKE A TRANSITION BETWEEN 2 VISUALS THE ABRUBTNESS OF THE CHANGE IS MUCH CRISPER THAN WITH A CUT.

**FAST ALTERNATE** 

SAME DISSOLVE TIME AS A HARD CUT WITHOUT A TRAY ADVANCE. A FAST ALTERNATE USED AT 10 CUES PER SECOND (10CPS) ALLOWS SOLO FLASHING AND BLINKING EFFECTS.

 $AVL$ 

Fox

BLINK-

BLINK ALLOWS YOU TO FLASH A PROJECTOR OR A SERIES OF PROJECTORS AT 10 CUES PER SECOND. TO START BLINKING YOU PRESS THE BLINK BUTTON AND ANY LAMPS THAT ARE ON BEGIN TO FLASH OR BLINK OFF AND ON. A "B" WILL APPEAR ON THE DISPLAY LINE, INDICATING THAT YOU ARE IN THE BLINK MODE. TO STOP THE BLINK YOU PRESS THE BLINK BUTTON AGAIN. THE LAMPS STOP FLASHING AND RETURN TO THEIR ORIGINAL STATUS. NOTE: BLINK ONLY FLASHES LAMPS THAT ARE ON OR DISSOLVING UP OR DOWN.

SMOUTH

SMOOTH ALLOWS YOU TO DO TWO THINGS: FIRST: CHANGE THE WAY THE PROJECTOR LAMP IS RAMPED ON AND OFF. NORMALLY THE LAMP RAMPS ON MORE QUICKLY AT FIRST TO ALLOW LIGHT TO REACH THE SCREEN FASTER. WITH SMOOTH THE LAMP NO LONGER HAS THIS FAST START UP. THIS ALLOWS YOU TO PROGRAM MORE NOTICABLE TRANSITIONS. SECOND: IN SMOOTH THE LAMP-WILL NO LONGER COME TO FULL BRILLIANCE WHEN A DISSOLVE ON IS TOLD TO GO UFF BEFORE IT HAS REACHED FULL INTENSITY. THIS PREVENTS THE LAMP FROM "POPPING" UP, AND ALLOWS YOU TO DO A RIPPLE DISSOLVE EFFECT.<br>NUTE: "S" WILL APPEAR ON THE DISPLAY LINE WHEN YOU ARE IN THE SMOOTH MODE.

FREEZE

THE FUX HAS THE ABILITY TO FREEZE OR STOP A DISSOLVE ALTERNATE . IN PROGRESS AND HOLD THE LAMP AT THAT INTENSITY. TO CONTINUE YOUR DISSOLVE PRESS THE FREEZE KEY AGAIN. UUTGOING RATES CAN BE CHANGED.

REPEAT

REPEAT IS USED WHEN A SERIES OF CUES IS NEEDED FOR AN ANIAMATED SEQUENCE. REPEAT DOES HAVE WAIT PERIODS BUILT IN TO TIME THE SEQUENCING FOR EXAMPLE FAST FOR EACH DISSOLVE FUNCTION. ALT WILL RUN AT IC TIMES A SECOMD. HARD CUT WILL OCCURE EVERY 1/2 SECOND. TO STOP THE<br>REPEAT PRESS THE REPEAT BUTTON AGAIN. NOTE: WHEN IN REPEAT MODE A "R" WILL APPEAR ON THE DISPLAY LINE. A TABLE WITH ALL THE TIMES BETWEEN COMMANDS CAN BE FOUND IN THE BACK OF THE MANUAL.

# SPECIAL FUNCTIONS

REVERSE

THIS BUTTON WILL CAUSE THE PROJECTORS TO REVERT TO THE STATUS WHICH EXISTED PRIOR TO THE LAST ACTION, THIS IS A TRUE REV U.  $IFA$ PROJECTOR HAS ADVANCED, THE FOX WILL ISSUE A PROJECTOR REVERSE TO THE NECSSARY PROJECTOR. UNE PREVIOUS COMMAND WILL BE RETAINED IN THE COMPUTER'S MEMORY TO PERFORM A TRUE REV U. IF MULTIPLE REVERSES ARE REQUESTED BETWEEN CUES THE SECOND AND ALL SUBSEQUENT REVERSES WILL SEQUENCE RIGHT, CENTER, AND LEFT. NUTE: REVERSE IS NOT A PROGRAMMABLE FUNCTION. A TRUE REV Q IS POSSIBLE AFTER EACH CUE IS PROGRAMMED.

HUFIE

AUX

A

В

C

THIS COMMAND, WHEN PRESSED, WILL ISSUE A HUIL CUE CAUSING ALL PROJECTORS TO TURN OFF THEIR LAMPS AND RETURN ALL PROJECTORS TO THEIR STARTING POSITION BY THE SHORTEST ROUTE.

THE FUX HAS ONE AUX AUX IS AN AUXILIARY. BUILT IN, AUX RIGHT. THE AUX CAN BE USED TO TURN ON EXTRA ELECTRICAL EQUIPMENT. THE AUX IS A LOGIC LEVEL OUTPUT OF 5 VOLTS, WHICH WILL TRIGGER AN AUXILLARY BOX FOR A MOMENTARY CONTACT CLOSURE. THIS AUX FUNCTION REQUIRES AN AVL COYOYE AUXILIARY BUX.<br>AUX LEFT CAN BE PROGRAMMED FOR A TRAVLER III OR DUVE.

**INDEPENDENTS** 

THE FUX WILL CYCLE THROUGH PROJECTORS FROM A(TOP OR LEFT), TO B(CENTER), TO C(BOTTOM OR RIGHT) WITHOUT MAKING ANY PROJECTOR SELECTION. WITH THE INDEPENDENT FUNCTION THIS NORMAL SEQUENCE CAN BE OVERRIDDEN AND THE PROJECTORS CAN BE ACCESSED IN ANY ORDER WITH THE PROPER PROJECTOR DESIGNATION.

PROJECTOR DESIGNATION FOR TOP OR LEFT<br>PROJECTOR. SEE INDEPENDENTS.

PROJECTOR DESIGNATION FOR THE CENTER PROJECTOR. SEE INDEPENDENTS.

PROJECTOR DESIGNATION OF RIGHT OR BOTTOM PROJECTOR. SEE INDEPENDENTS.

ASSIGN SCREEN IS USED TO SELECT THE SCREEN ASSIGN SCREEN NUMBER WHEN THE FUX IS TO BE USED AS A PLAYBACK DISSOLVE FOR SCREENS 2 THROUGH 5.

# DISPLAY PANEL (LEFT)

THREE LEDS (LIGHT EMMITTING DIODES) WITH THE FOLLOWING FUNCTIONS:

READY<br>(GREEN) GREEN LED INDICATES THAT THE NEXT PROJECTOR IS READY FOR A COMMAND.

 $\ddot{\phantom{a}}$ 

- AMP OK<br>(GREEN) AMPLITUDE OK - LIGHTS WHEN THE UNIT IS RECEIVING A MAG TAPE SIGNAL THROUGH THE PLAY IN JACK ON THE REAR PANEL.
- MAG TAPE ERRUR LIGHTS WHEN AN ERROR HAS BEEN MT ERR DETECTED IN THE MAG TAPE SIGNAL BEING RECEIVED (RED) A BLINKING LAMP INDICATES THAT ONLY ONE BAD PASS HAS BEEN RECIVED.
	- . THE LED REMAINING LIT INDICATES THAT A CUE WAS DROPPED.

#### DISPLAY LINE (CENTER)

THE DISPLAY LINE ON THE FOX, WITH 4 ALPHANUMERIC CHARACTERS, DISPLAYS THE SPECIAL EFFECTS FEATURES THAT ARE PROGRAMMED AT THAT TIME. UURING PLAYBACK THE UISPLAY LINE SHOWS SCREEN ASSIGMENT OF THE FUX, IF OTHER THAN SCREEN # 1.

#### DISPLAY PANEL (RIGHT)

A B C, THESE THREE RED LED'S REPRESENT THE PROJECTOR INDEPENDENTS AND NOT LAMP STATUS. THE LEU WILL LIGHT WHEN YOU PROGRAM AN INDEPENDENT. INDEPENDENTS WILL BE DESCRIBED LATER ON IN THE MANUAL .

# REAR PANEL

THE REAR PANEL, FROM LEFT TO RIGHT, FEATURES:

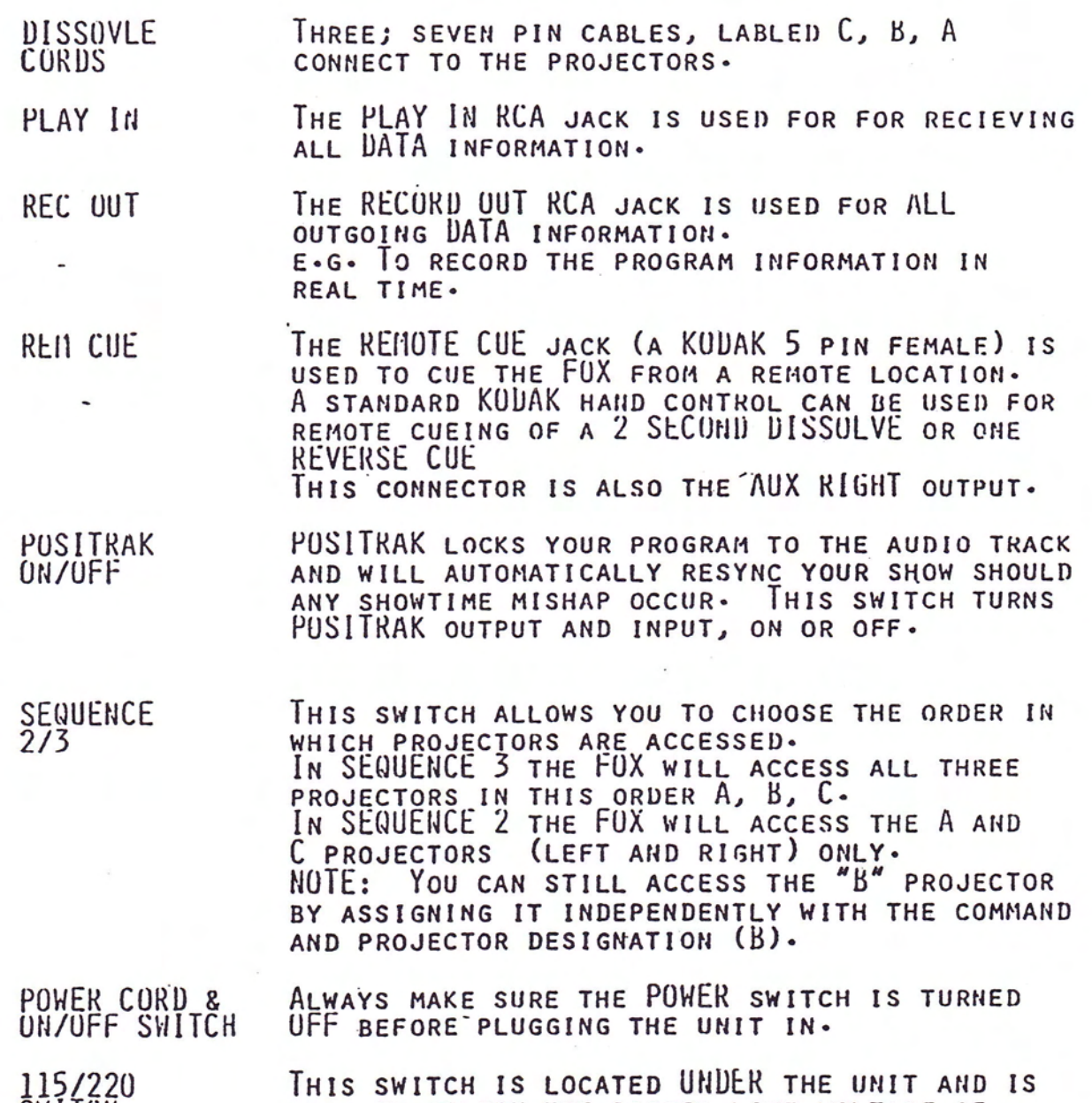

USED TO SELECT THE PROPER LINE VOLTAGE OF<br>EITHER 115 OR 220 VOLTS AC. THE UNIT CAN<br>SENSE 50 OR 60 HZ WITH NO SWITCHING REQUIRED. **SWITCH** 

#### HOOK UP

1. CHECK THAT THE POWER SWITCH ON THE FUX IS IN THE OFF POSITION.

2. SET THE 115/220 SWITCH TO THE PROPER VOLTAGE SETTING. NUTE:<br>THE FOX WILL SENSE 50 OR 60 HZ AND AUTOMATICALLY COMPENSATE THE DISSOLVE CURVES FOR EKTAGRAPHIC PROJECTORS. SAV, QBC OR BULH HI-LITE PROJECTORS REQUIRE SPECIAL ADAPTORS MADE FOR THE FUX.

3: CONNECT THE THREE 7-PIN DISSOLVE CABLES FROM THE BACK OF YOUR FUX TO THE THREE KODAK EKTAGRAPHIC PROJECTORS. CABLE A TO PROJECTOR A (LEFT OR TOP), CABLE B TO PROJECTOR B (CENTER), AND CABLE C TO PROJECTOR C (RIGHT OR BOTTOM).

4. PLUG THE AC POWER CORDS FROM ALL THREE PROJECTORS AND THE FUX INTO THE SAME AC RECEPTACLE, BY USING A MUTIPLE-OULET EXTENSION CORD OR STRIP. THIS WILL ELIMATE PHASING-DIFFICLULTIES. IT IS VERY IMPORTANT TO CHECK THAT THE AC OUTLETS ARE WIRED PROPERLLY USING AN AC RECEPTACLE TESTER.

5. SWITCH ALL PROJECTORS TO FAIL POSITION ON THE REAR OF THE PROJECTORS.

6. UN THE REAR PANEL OF THE FUX SET THE SEQUENCE SWITCH TO THREE PROJECTORS.

7. TURN THE FOX ON, ON THE DISPLAY THE READY L.E.D. WILL BE LIT INDICATING THE UNIT IS OPERATIONAL.

8. PLACE TRAYS ON PROJECTOR, ALIGN AND FOCUS.

9. NOW SET TRAYS TO THE POSITIONS YOU WANT AS THE HOME TRAY POSITION.

# USING THE FOX AS A PLAYBACK UNIT

THE FOX CAN BE USED AS DISSOLVE UNIT IN PLACE OF A DOVE FOR SHOWS PROGRAMMED FOR MORE THAN THREE PROJECTORS. YOU WILL NOTICE THE ASSIGN SCREEN BUTTON ON THE KEYBOARD, THIS IS USED LIKE THE SCREEN SELECT SWITCH ON THE FRONT OF THE DUVE. THE FUX WILL AUTOMATICALLY PLAYBACK SCREEN #1 BUT YOU CAN ASSIGN IT TO PLAYBACK SCREENS 2 THROUGH 5. THIS IS DONE BY PUSHING THE ASSIGN SCREEN BUTTON ALONG WITH THE CORRECT SCREEN NUMBER.

NOTE: WHEN YOU PRESS ASSIGN SCREEN ON THE DISPLAY LINE, SCII WILL WHEN YOU SELECT THE SCREEN NUMBER THAT NUMBER WILL APPEAR. APPEART NEXT TO THE SCN. THE SCREEN NUMBERS ARE LOCATED ON THE GREEN ROW OF BUTTONS. TO CHANGE SCREEN ASSIGNMENT PRESS ASSIGN SCREEN AND HUME BUTTONS TOGETHER AND MAKE THE NECESSARY CHANGE.

NOTE: YOU CAN ONLY PROGRAM ON SCREEN ONE.

WHEN THE FUX IS BEING USED FOR PLAYBACK YOU CAN "DAISY CHAIN" THE DISSOLVE UNITS BEING USED WITH MALE RCA-RCA AUDIO CABLES. YOU MIGHT NEED TO USE A "Y" CORD TO DO THIS DEPENDING ON WHICH SCREEN THE FUX IS ASSIGNED TO.

PROJECTORS MUST BE HOME AND LAMPS OFF BEFORE YOU CAN NUTE: ALL ASSIGN SCREEN ON THE FUX.

#### PROGRAMMING YOUR FOX

WITH THE SLIDE PROJECTORS NOW IN USE BY OUR INDUSTRY, WE CAN DO 4 MAJOR FUNCTIONS:

- 1) TURN THE LAMP UN
- 2) TURN THE LAMP UFF
- 3) FORWARD THE TRAY POSITION.
- 4) REVERSE THE TRAY POSITION

WITH THE TECHNOLOGY OF THE MICRO-PROCESSOR COMPUTERS AND THE VERSATILITY OF THE FUX, YOU AS A PROGRAMMER WILL BE ABLE TO EXPAND THESE FUNCTIONS AND VASTLY IMPROVE THE END RESULTS. NOTE: FOR BEST PERFORMANCE, WE RECOMEND USING GLASS MOUNTED SLIDES AND THE 80 SLIDE UNIVERSAL TRAYS.

QUESTIONS ON PROGRAMMING WILL BE ANSWERED BY THE EXAMPLES GIVEN, AND QUESTIONS ABOUT DEFINITIONS WILL BE ANSWERED THROUGH THE GLUSSARY IN THE BACK OF THE MANUAL. THE BEST WAY TO LEARN FUX PROGRAMMING IS TO USE THE COMPUTER AND SEE HOW EASY IT REALLY IS.

TO PROGRAM A CUE (COMMAND) ON THE FUX IS EASY. THE FUX'S COMMANDS ARE ENGLISH AND THE KEYBUARD HAS THE FUNCTION SPELLED OUT. SELECT THE DESIRED EFFECT AND PRESS THE BUTTON, THAT EFFECT APPEARS ON THE SCREEN, IT'S THAT SIMPLE.

THE FUX WILL AUTOMATICALLY SEQUENCE PROJECTORS FOR YOU, EACH TIME A DISSOLVE IS PRESSED. BEFORE WE START PROGRAMMING WE NEED TO UNDERSTAND THE NORMAL OPERATING SEQUENCE OF PROJECTORS AND THE USE OF INDEPENDENTS. INDEPENDENTS ARE USED TO ASSIGN THE PROJECTOR(S) ON WHICH A PARTICULAR ACTION WILL TAKE PLACE RATHER THAN THE NORMAL SEQUENCING OF PROJECTORS.

THE NORMAL OPERATING SEQUENCE OF THE FUX IS: "A" TO "B" TO "C" AND BACK TO "A". THE PROJECTORS WILL ALWAYS SEQUENCE IN THIS MANNER IF YOU DO NOT ASSIGN THEM INDEPENDENTLY.

EXAMPLE # 1 THE FOLLOWING COMMANDS ARE USED WITH A CUT STARTING WITH NO LAMPS  $0<sub>u</sub>$ 

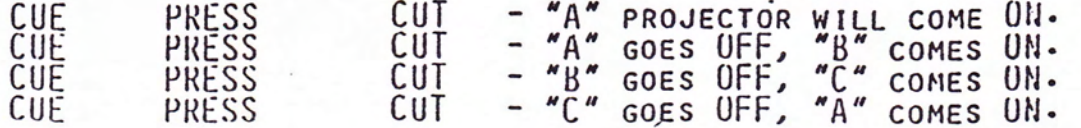

WHEN YOU USE INDEPENDENTS PRESS THE LETTERS "A",  $^{\prime\prime}$  B<sup> $\prime\prime$ </sup>,  $OR \nightharpoonup C$ BEFORE THE COMMAND IS ISSUED.

WHEN YOU USE INDEPENDENTS, THE INDEPENDENTLY ASSIGNED PROJECTORS WILL EITHER COME ON OR GO OFF ACCORDING TO THE LAMP STATUS AT THE TIME.

EXAMPLE # 2 FROM THE PREVIOUS EXAMPLE "A" IS STILL LIT.

PRESS "AC" CUT - "A" GOES OFF, "C" COMES ON.<br>PRESS "ABC" CUT - "C" GOES OFF, "A&B COMES ON.<br>PRESS "AB" CUT - "A&B" GOES OFF. CUE CUE<br>CUE "

THESE ARE JUST A FEW EXAMPLES OF THE WAY THE INDEPENDENTS WORK. YOU ARE ABLE TO INDEPENDENTLY TELL EACH PROJECTOR WHAT TO DO.

IN SEQUENCE 2 THE FUX WILL ACCESS TWO PROJECTORS THE "A" AND "C" (LEFT AND RIGHT) PROJECTORS ONLY. YOU CAN STILL ACCESS THE "b" PROJECTOR BY ASIGNING IT INDEPENDENTLY WITH THE COMMAND AND<br>PROJECTOR DESIGNATION. TO SWITCH FROM SENUENCE 3 TO SENUENCE 2,<br>THERE IS A SWITCH ON THE BACK PANEL MARKED SENUENCE 2/3. SELECT THE PROPER SETTING. IN THIS MANUAL, WE WILL USE SEQUENCE 5.

THE BEST WAY TO LEARN ANYTHING, IS TO GET IN THERE WITH "BOTH HANDS" AND PRACTICE. THE MORE YOU USE THE FUX, THE MORE ITS OPERATION WILL BECOME SECOND NATURE TO YOU. YOU WILL FIND MANY NEW EFFECTS CAN BE CREATED WITH THE FUX, AND THE MORE TIME YOU SPEND USING THESE EFFECTS THE BETTER YOU WILL UNDERSTAND THEIR YOU WILL BE ABLE TO DESIGN MORE EFFECTIVE CAPABILITIES. PRESENTATIONS AND PROGRAM THEM MORE EFFICIENTLY.

#### EXAMPLE # 3 A "GET ACQUAINTED" PROGRAM

HERE IS A STEP-BY-STEP HANDS ON RUN THROUGH OF SOME PROGRAMMING PROCEDURES. FOR THIS EXAMPLE ALL LAMPS SHOULD BE OFF.

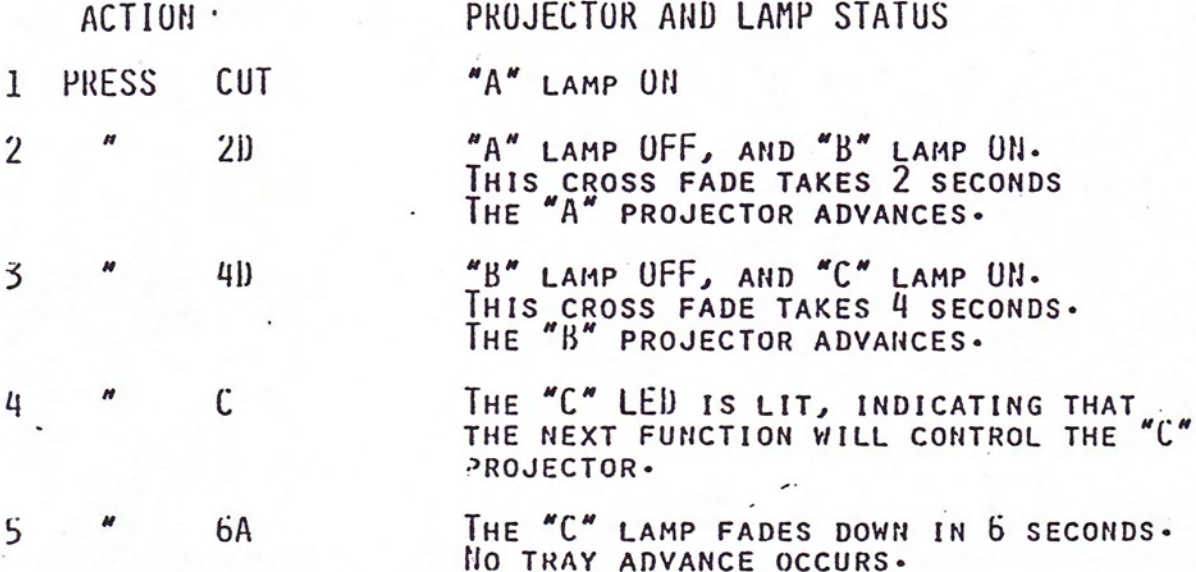

THIS EXAMPLE HAS PUT IMAGES ON THE SCREEN, CROSS FADED FROM ONE IMAGE TO AIIOTHER, AND THE FINAL MOVE WAS USED TO "FADE TO BLACK"

#### **NOTTANIINA**

IS WHERE WE WILL USE THE AUTOMATIC REPEAT FEATURE  $IIOTE:$ THIS OF THE FUX.

**6 PRESS REPEAT** AN "R" WILL APPEAR ON THE DISPLAY LINE. NOTHING WILL OCCUR ON THE SCREEN.

**FAST ALT**  $\overline{7}$ 

AN ANIMATION IS OCCURING ON THE SCREEN AT THE RATE OF 10 TIMES A SECOND. THE PROJECTORS ARE SEQUENCING "A", TO "B", TO "C", ETC. THIS ACTION WILL CONTINUE, UNTIL. THE REPEAT KEY IS PRESSED AGAIN.

IN THE REPEAT MODE THE FUX SETS UP A SPECIFIC ROUTE FOR NOTE: ALL OF THE DISSULVE (BLUE) AND ALTERNATE (GREEN) BUTTONS. SO BY PRESSING THE DESIRED DISSOLVE RATE THE FOX WILL SET THE CORRECT TIMING NEEDED TO COMPLETE EACH ACTION AND START THE NEXT ONE THE ACTION WILL CONTINUE UNTIL REPEAT IS PRESSED AUTOMATICALLY. AGAIN, WHICH STOPS THE ACTION. IF ANOTHER RATE IS DESIRED, INSTEAD OF STOPPING THE EFFECT, JUST PRESS THE NEW EFFECT KEY AND THAT EFFECT WILL START TO REPEAT ON THE SCREEN. AS THE EXAMPLE BELOW SHOWS, WE WILL DECREASE THE SPEED OF THE ANIMATION TO 5 TIMES PER SECOND.

8 PRESS ALT NOW THE ANIMATION IS OCCURING AT 5 TIMES PER SECOND. TO CHANGE VISUALS<br>ON THE SCREEN, WAIT UNTIL THE "A" PROJECTOR LAMP IS UN. 9 **CUT** ALLOW THE PROJECTORS TO ADVANCE. UN THE THIRD ADVANCE THE "A" PROJECTOR WILL BE ON AGAIN. WE WILL STOP THE ANIMATION AT THIS POINT.  $10$ REPEAT THE ANIMATION WILL STOP, WITH THE "A" LAMP UN.

REPEAT IS A VERY POWERFUL FEATURE THAT ALLOWS YOU TO BE CREATIVE AND KEEP A STEADY BEAT ON THE SCREEN. UP TO THIS TIME REPEATING WITHOUT THE REPEAT FEATURE WOULD HAVE BEEN VERY DIFFICULT IN REAL TIME. WE WILL COVER THIS FEATURE IN MORE DEPTH LATER ON IN THIS MANUAL -

# SUPERIMPOSITION

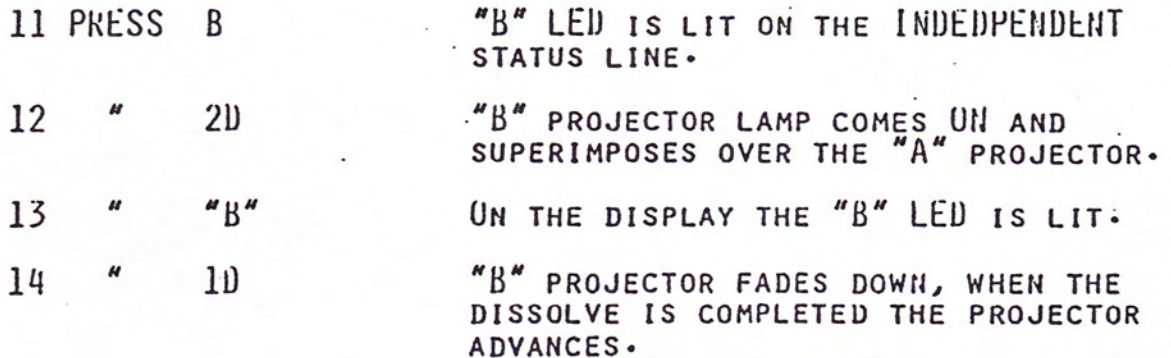

## FLASHING A SUPERIMPOSTION

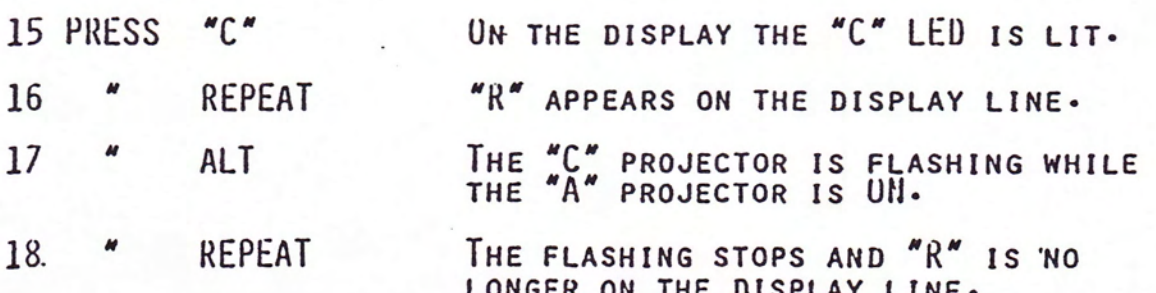

NOTE: THE FOX IS A REAL TIME PROGRAMMER, AND THEREFORE WILL TAKE SOME PRACTICE TO STOP A REPEAT AT THE DESIRED STATUS. AT THIS POINT THE "A" PROJECTOR SHOULD BE THE ONLY ONE ON.

#### **FREEZING**

FREEZE - THE FOX HAS THE ABILITY TO FREEZE OR STOP A DISSOLVE ALTERNATE IN PROGRESS AND HOLD THE LAMP AT THAT INTENSITY. TO CONTINUE YOUR DISSOLVE PRESS THE FREEZE KEY AGAIN.<br>DISSOLVE RATES CAN BE CHANGED, BY PRESSING FREEZE AGAIN AND SELECTING A NEW DISSOLVE RATE. THIS CHANGES THE LAMP DIRECTION WITHOUT POPPING THE LAMPS ON. FREEZING IS USED TO CONTROL THE BRIGHTNESS OF THE LAMP, THEREFORE THE BRIGHTNESS OF THE SLIDE, SUPER IMPOSITIONS, AND TO CREATE OTHER SPECIAL EFFECTS.

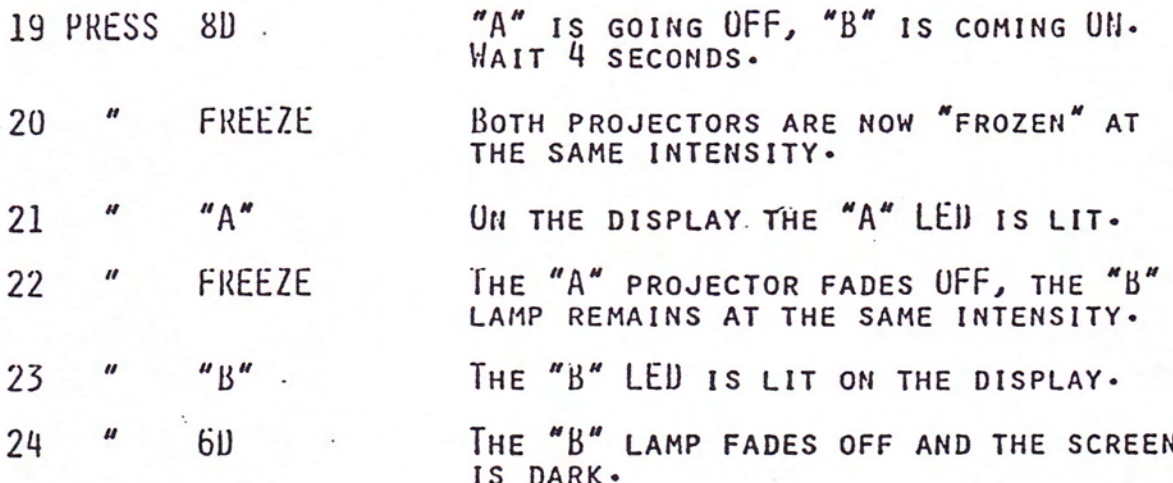

## BLINKING

WHEN BLINK IS ASSIGNED, THE FOX WILL ASSUME IT IS TO BLINK ALL THE FOX SETS UP THE THREE PROJECTORS IN A SEGENCIAL MODE. BLINKING ROUTINE INTERNALLY AND WAITS FOR A COMMAND TO TURN THE LAMP(s) ON/OFF. THE BLINKING ROUTINE WILL CONTINUE TO BE STORED<br>IN THE FOX UNTIL YOU TELL IT TO STOP. THIS MEANS, IF YOU DO A<br>BLINK AND DISSOLVE THE "A"B"C" PROJECTORS ON, AND THEN DISSOLVE<br>THE "A"B"C" PROJECTORS OFF, WITH TIME YOU DISSOLVE ANY OF THE PROJECTORS UN, THEY WILL BLINK, PRESSING THE BLINK BUTTON, DOES NOTHING MORE THAN SET UP A<br>BLINKING ROUTINE INSIDE THE FUX. A LAMP CONTROL COMMAND (CUI,<br>ALT, DISS, ETC.) MUST BE ENTERED IN ORDER TO BRING THE LAMP UN.<br>PRESSING THE BLINK BUTTON AGAIN SIMPL LEAVING THE PROJECTORS ON OR OFF DEPENDING UPON THEIR STATUS AT THE TIME OF THE BLINK.

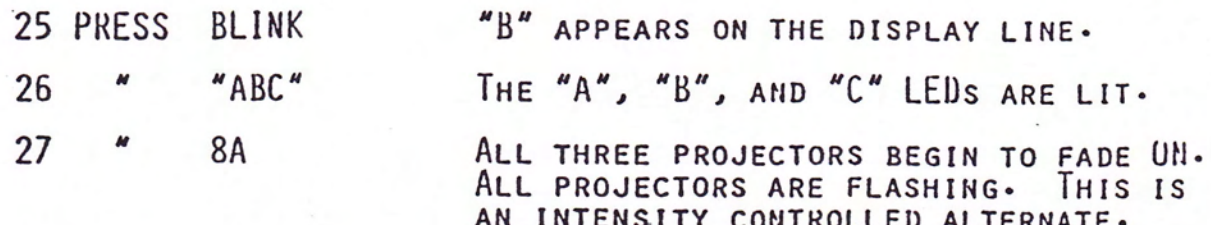

NOTE: HERE ALL THREE PROJECTORS WILL COME ON. 1/10TH OF A SECOND LATER THE BLINKING EFFECT WILL START WITH THE "A" PROJECTOR GOING OFF, 1/10TH SECOND LATER THE "B" PROJECTOR WILL GO OFF AND THE "A" PROJECTOR WILL COME ON, WILL GO OFF AND THE B WILL COME ON, 1/10TH SECOND LATER THE "A" GOES- OFF AND THE C COMES ON, ETC., ETC. THIS BLINKING LOOP WILL CONTINUE UNTIL YOU STOP IT.

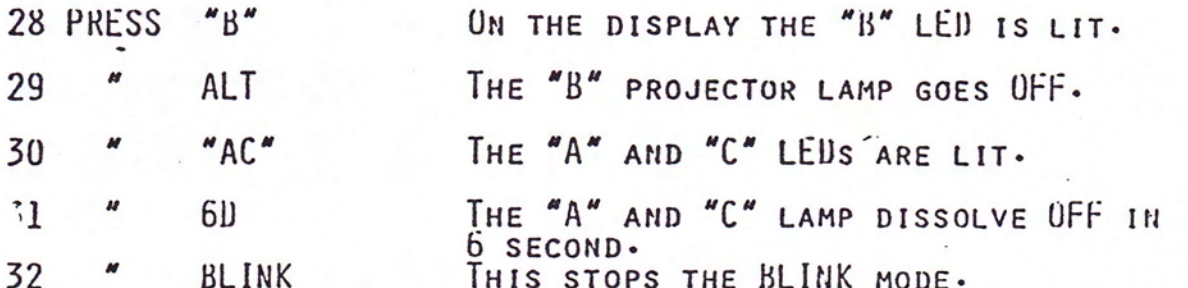

IN THIS EXAMPLE THE "B" PROJECTOR LAMP WAS TURNED UFF IMMEDIATELY, WHILE THE "A" AND "B" PROJECTORS WILL BE BLINKING AS THEY DISSOLVE DOWN IN 6 SECONDS.

NOTE: THE BLINK COMMAND WILL ONLY BLINK PROJECTORS THAT ARE ON OR ARE FADING ON OR UFF. WHEN THE PROJECTOR DISSOLVES COMPLETILY OFF THE LAMP WILL STOP BLINKING.

## INTENSITY CONTROLLED DISSOLVE

DISSOLVING WHILE FLASHING AN ANIMATION SEQUENCE THAT DOES NOT REQUIRE A BLINK COMMAND CAN BE DONE BY USING THE FAST ALT AND REPEAT METHOD.

NOTE: FAST ALT IS SIMILAR TO BLINK EXCEPT THAT WITH FAST ALT IT IS NECESSARY TO REPEAT THAT CUE THE AMOUNT OF TIMES YOU WANTED IT TO FLASH THE LAMP(S) ON AND OFF. EVEN THOUGH IT IS SIMILAR TO THE BLINK IT DOES GIVE A DIFFERENT EFFECT AND CAN BE EVERY **USEFUL.** 

- 33 PRESS 16<sub>D</sub> "A" PROJECTOR DISSOLVES ON.
- 34 REPEAT "R" WILL APPEAR ON THE DISPLAY LINE.

35  $''A''$ THE "A" LED IS LIT.

36 **FAST ALT** UN THE SCREEN AS THE "A" LAMP DISSOLVES UP, IT WILL ALSO BE FLASHING THE LAMP ON AND UFF.

37 REPEAT THE FLASHING STOPS.

CASE THE "A" PROJECTORS IS TOLD TO DISSOLVE ON, AND TO IN THIS FLASH THE LAMP FOR X AMOUNT OF TIMES. WHEN THE LIGHT INTENSITY REACHES FULL BRILLIANCE OR WHENEVER YOU WANT THE FLASHING TO STOP, TERMINATE THE REPEATING BY PRESSING THE REPEAT **BUTTON** AGAIN.

NOTE: FOR A MORE COMPLETE DEFINITION OF INTENSITY CUNTRULLED

#### SMUUTH

SMOOTH ALLOWS YOU TO DO TWO THINGS:

FIRST: CHANGE THE WAY THE PROJECTOR LAMP IS RAMPED ON AND OFF. NORMALLY THE LAMP RAMPS ON MORE QUICKLY AT FIRST TO ALLOW LIGHT TO REACH THE SCREEN FASTER. WITH SMOOTH THE LAMP NO LONGER HAS THIS FAST START UP. THIS ALLOWS YOU TO PROGRAM MORE NOTICABLE TRANSITIONS. SECOND: IN SILUUTH THE LAMP WILL NO LONGER COME TO FULL BRILLIANCE WHEN A DISSOLVE ON IS TOLD TO GO UFF BEFORE IT HAS REACHED FULL INTENSITY. THIS PREVENTS THE LAMP FROM "POPPING" UP, AND ALLOWS YOU TO DO A RIPPLE DISSOLVE EFFECT.

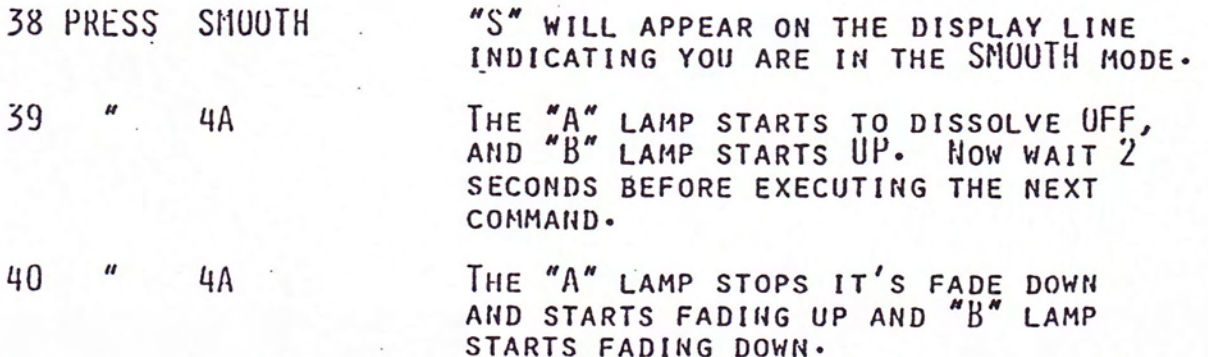

BETTER UNDERSTAND THE VALUE OF SMUUTH TRY THE ABOVE EXERCISE To WITHOUT BEING IN THE SMOOTH MODE. YOU CAN SEE THE RESULTS 0F STEPPING ON A DISSOLVE. YOU MAY WANT TO USE THE SMOUTH MODE ALL THE TIME WHILE PROGRAMMING IN REAL TIME, IN ORDER TO STAY ON THE REAT AND NOT WODDY AROUT STEDDING ON CHES AND AUGINEUS

## THINKLE

IN THIS NEXT MOVE WE WILL PROGRAM A TWINKLE EFFECT, OR A RANDOM PATTERN OF LAMPS ON THE SCREEN.

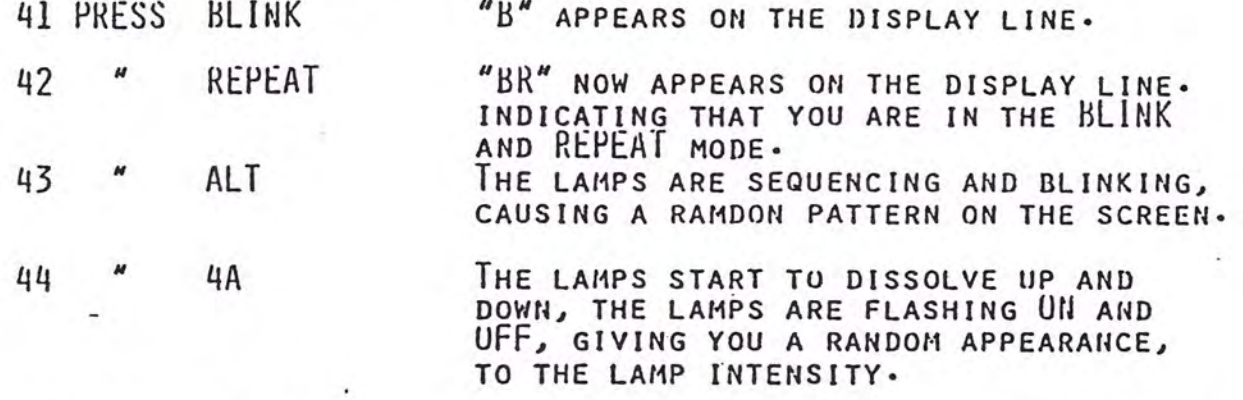

45 " SMOOTH "BSK" NOW APPEARS ON THE DISPLAY LINE, INDICATING YOU ARE IN THE BLINK, SMOUTH, AND REPEAT MODES.

THE DISSOLVES WILL NO LONGER PUFF ON THE SCREEN WHEN YOU STEP ON A DISSOLVE. TO STOP ANY OF THESE EFFECTS PRESS THE APPROPRIATE BUTTON.

NUTE: YOU CAN COMBINE ANY OF THE SPECIAL EFFECTS ON THE FUX, IN ORDER TO CREATE DAZZLING SPECIAL EFFECTS. UP TO NOW, THESE FEATURES WERE AVAILABLE ONLY IN LEASURE TIME PROGRAMMERS.

46 PRESS HOME

RETURNS ALL PROJECTORS TO STARTING TRAY POSITION.

# TIME TABLE FOR REPEAT FUNCTION

# TIME LISTED IN SECONDS

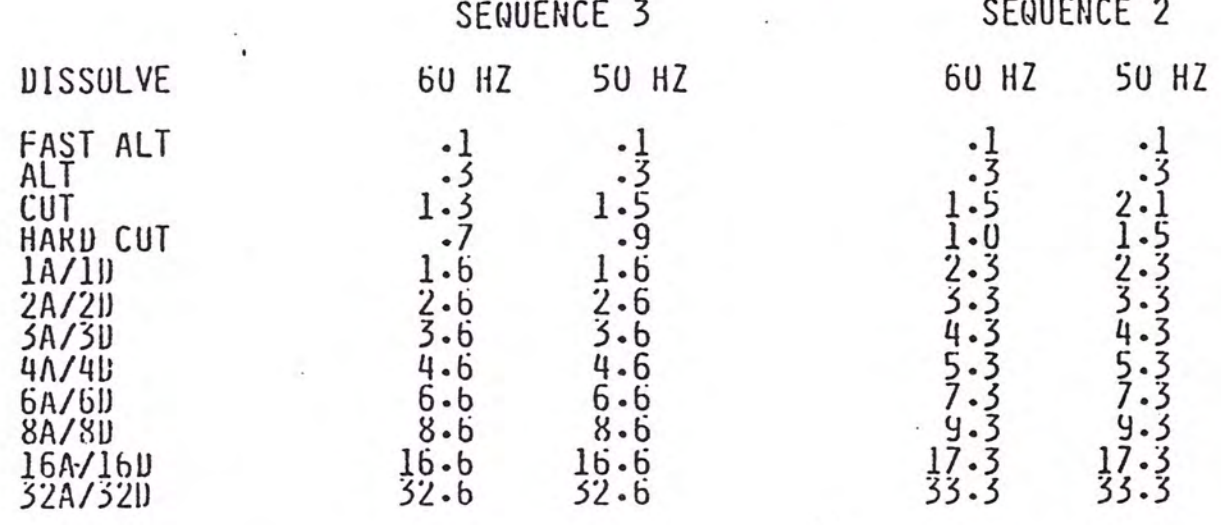

#### RECORDING IN REAL TIME

 $\frac{1}{2}$ 

BECAUSE THE FUX IS NOT A MEMORY PROGRAMMER YOU MUST TRANSFER PROGRAM COMMANDS TO MAG TAPE AT THE SPEED OF YOUR SOUND TRACK.

CHOICE OF TAPE DECK IS IMPORTANT. IT IS NECESSARY TO HAVE ONE THAT WILL RECORD AT LEAST TWO CHANNELS INDEPENDENTLY, ALLOWING SIMULTANEOUS PLAYBACK OF THE LEFT CHANNEL AND RECORDING OF THE RIGHT CHANNEL .

THE CUE OUTPUT OF THE FUX IS COMPATIBLE WITH ALL THE AVL LINE AND THE FOX GENERATES POSITRAK.

## SET UP TO RECORD PROGRAM ON MAG TAPE

EQUIPMENT NEEDED: A TAPE RECORDER, A GOOD QUALITY AUDIO TAPE AND A RCA PHONO CABLE.

1. CONNECT ONE END OF THE RCA CABLE TO THE "RECORD OUT" JACK ON THE REAR PANEL OF THE FOX AND THE OTHER END TO THE "LINE INPUT" OF YOUR TAPE RECORDER.

2. SET THE TAPE RECORD TO RECORD MODE FOLLOWING INSTRUCTION IN THE TAPE RECORDER MANUAL.

3. PRESS REPEAT AND ALT TO ADJUST THE INPUT LEVELS OF THE TAPE RECORDER TO BETWEEN +1 AND +3 DB.

4. PRESS HUME TO TURN OFF LAMP AFTER SETTING LEVELS.

#### RECORDING THE PROGRAM TO THE THE SOUND TRACK

BEFORE YOU CAN TAKE ADVANTAGE OF THE FUX, THE FOLLOWING STEPS MUST BE TAKEN:

'1. SCRIPT - WHAT DO YOU WANT TO SAY, AND HOW DO YOU WANT TO SAY IT.  $2.$ 

STURYBUARD - PREPARED FROM THE SCRIPT, THIS IS A SERIES OF ROUGH SKETCHES, ARRANGED IN

THE ORDER THAT THE VISUALS WILL OCCUR. THE STURYBUARD WILL ALSO SERVE AS A

GUIDE FOR PREPARING AND TRAYING YOUR

SLIDES.

5. SUUIUTRACK - THE SOUNDTRACK YOU CHOOSE SHOULD BE

**AUDIO** 

PRE-RECORDED ON ONE CHANNEL OF YOUR

TAPE.

4. CUL SHEET - THIS SHOULD LIST THE CUES AND EFFECTS

THAT YOU VILL USE IN YOUR PRESENTATION.<br>THE CUE SHEET BECOMES THE PROGRAMMING GUIDE. THIS WILL PROVE INVALUABLE WHEN YOU ARE PROGRAMMING IN REAL TIME.

THESE STEPS. SHOULD BE TAKEN BEFORE YOU ATTEMPT TO PROGRAM WITH THE FUX. IN SHORT, YOUR CREATIVITY COMES INTO PLAY BEFORE OURS GOES TO WORK FOR YOU.

WHEN YOU ARE READY TO RERCORD THE CUES ON TO THE SOUNDTRACK TAPE, YOU PRESS THE APPROPRIATE BUTTONS AT THE APPROPRIATE TIME, ACCORDING TO YOUR CUE SHEET.

# PLAYBACK OF THE DATA TRAK

THE CUES HAVE NOW BEEN RECORDED ON TO TAPE IN REAL TIME. YOU WILL NOW WANT TO CHECK TO SEE IF THE SHOW IS IN SYNC WITH THE SOUNDTRACK, AND YOU HAVE A GOOD RECORDING OF **THE** CUES -

DO THE FOLLOWING:

- 1. MAKE SURE THAT ALL PROJECTORS ARE AT HOME TRAY POSITION.
- 2. PLUG DATA CHANNEL LINE OUT OF THE TAPE DECK INTO PLAY IN JACK OF THE FUX.
- 3. START THE TAPE, WHEN DATA IS BEING RECIEVED THE GREEN LED WILL LIGHT INDICATING THAT AMPLITUDE IS OK. IF THE RED LED MARKED NT ERR (MAG TAPE ERROR) FLASHES, THAT INDICATES ONLY ONE PASS OF DATA IS BEING RECEIVED, IF THE LED LATCHES ON, THIS INDICATES A CUE HAS BEEN DROPPED.

WHEN THE FOX IS BEING USED AS A PLAYBACK UNIT THE KEYBOARD IS LOCKED OUT TO PREVENT ANY ACCIDENTAL CUES FROM BEING ENTERED DURING A SHOWTIME SITUATION.

THE FUX FEATURES AVL'S SHOW SECURITY SYSTEM, PUSITRAK, FOR RELIABLE PLAYBACK. PUSITRAK LOCKS YOUR PROGRAM TO THE AUDIO TRACK AND WILL AUTOMATICALLY RESYNC YOUR SHOW SHOULD ANY SHOWTIME MAG TAPE MISHAPS OCCUR.

PUSITRAK IS A DIGITAL SIGNAL SIMILAR TO THE CUE INFORMATION **IHE** SIGNAL, THAT IS GENERATED BY THE PROGRAMMER. INFORMATION DIFFERS IN THAT IT CONTAINS PROJECTOR TRAY AND LAMP STATUS. PUSITRAK INFORMATION IS INTERWOVEN BETWEEN THE PROGRAM CUES, THEREFORE IF A CUE SHOULD EVER BE DROPPED, POSITRAK WILL RESYNC THE PROJECTOR TRAYS AND LAMPS TO THE AUDIO AND THE SHOW WILL CONTINUE IN PERFECT SYNCHRONIZATION. THIS FEATURE ALSO ALLOWS YOU TO FAST FORWARD OR REWIND A TAPE TO MAKE EDITTING AND REVIEWING EASIER.

# PROGRAIL EDITING

WE RECCOMEND THE RECORDING OF ONE SECTION OF YOUR SHOW AT A TIME. THE REVIEWING OF THE LAST RECORDED SECTION IS EASY WITH PUSITRAK, PLAYBACK THE TAPE AND THE PROJECTORS GO TO WHERE THEY SHOULD BE AND EDITING, IF NECESSARY CAN BE CARRIED OUT.

TO EDIT A SECTION OF THE SHOW SIMPLY RE-RECORD OVER THE PREVIOUS CUE OR CUES.

#### **CONCLUSION**

YOUR FUX IS A REMARKABLE REAL TIME PROGRAMMER AND CAN ADD EXCITEMENT TO 3 PROJECTOR SLIDE SHOWS. IT IS EASY TO USE AND HARD TO MAKE MISTAKES ON. USE THE FUX TO CREATE A SHOW AND SIT BACK AND ENJOY THE RESULTS.

# FOX SPECIFICATIONS

PROJECTOR CONTROL POWER REQUIREMENT POWER CONSUMPTION PROJECTOR LAMPS

AUXILIARY CHANNEL

REMOTE CONTROL

PLAY JACK

**RECORD JACK** 

**DIMENSIONS** WEIGHT ORIGIN

- : TWO OR THREE PROJECTORS
- : AC 120/220 VOLTS 60/50 HZ
- : 30 WATTS NOT INCLUDING PROJECTURS
- : 115VAC 300 WATT MAX WITH SAV CONVERTER<br>BOX 115VAC OR 24VAC 1500 WATTS MAX
- : MOMENTARY, LOGIC LEVEL OUTPUT, 5 VOLTS<br>MAX, USE PIN 1 AS POSITIVE AND PIN 5<br>AS GROUND ON KODAK EBY PLUG 100 MIL SECOND DURATION.
- KODAK HAND CONTROL COMPATIBLE, TWO<br>FUNCTIONS, FOWARD BUTTON 2 SECOND<br>DISSOLVE, REVERSE BUTTON ONE TRUE<br>REVERSE CUE  $\ddot{\phantom{a}}$
- : LINE LEVEL IN, RCA JACK, CUMPATIBLE<br>WITH ALL AVL CUMPUTER EQUIPMENT,<br>INCLUDING DUVE D EFFECTS
- : LINE LEVEL OUT RCA JACK, TIME DIVISION<br>MULTIPLES SIGNAL (DIGITAL) MULTIPLE PASSES WITH CRC AND POSITRAK FOR
- :3.25"(H) X 12.625"(W) X 8.25"(D)

 $: 6$  LBS

: MANUFACTURED IN U.S.A.

## GLOSSARY OF TERMS

A

PROJECTOR DESIGNATON FOR TOP OR LEFT PROJECTOR. SEE INDEPENDENTS.

ASSIGNMENT

DESIGNATING WHICH PROJECTOR(S) THE ACTION WILL TAKE PLACE ON. YOU CAN INDEPENDENTLY SELECT EACH PROJECTOR FOR ANY ACTION. THIS IS DONE BY SELECTING A, B, OR C.

AUX IS AN AUXILIARY. THE FOX HAS ONE AUX<br>BUILT IN, AUX RIGHT. THE AUX CAN BE USED TO

ACTIVATE AN ELECTRICAL APPLIANCE, (16MM, TAPE) DECK, ETC.). THE AUX IS A LOGIC LEVEL OUTPUT OF 5 VOLTS, WHICH WILL TRIGGER AN AUXILLARY

BOX FOR A MOMENTARY CONTACT CLOSURE. THIS AUX FUNCTION REQUIRES AN AVL CUYUTE AUXILIARY BUX. AUX LEFT CAN BE PROGRAMMED FOR A TRAVLER III

ALTERNATE - VISUALLY LIKE A CUT ON THE ALT SCREEN, WITHOUT A TRAY ADVANCE.

OR DUVE.

AUX

B

BLINK

BLINKING ALLOWS YOU TO FLASH A PROJECTOR OR A SERIES OF PROJECTORS AT 10 OR 20 CUES PER SECOND. THE BLINK COMMAND ALLOWS THE LAMPS TO FLASH WHILE DISSOLVING UP OR DOWN, WHILE LAMP INTENSITY IS FROZEN, OR WHILE THE LAMP IS ON. TO PROGRAM A BLINK, REQUIRES A LAMP COMMAND, AND BLINK. TO STOP A BLINK REQUIRES PUSHING THE BLINK BUTTON AGAIN.

C

PROJECTOR DESIGNATION OF RIGHT OR BOTTOM PROJECTOR. SEE INDEPENDENTS.

PROJECTOR DESIGNATION FOR THE CENTER

PROJECTOR. SEE INDEPENDENTS.

 $CUT$ 

40,60,80,

 $160,8320$ 

THIS COMMAND TURNS THE LAMP ON OR OFF INSTANTANEOUSLY. IF THE LAMP IS UN, CUT WILL TURN THE LAMP UFF AND ADVANCE THE TRAY ONE POSITION. IF THE LAMP IS OFF, CUT WILL BRING THE LAMP UN.

DISSOLVES DISSOLVES - THIS COMMAND TURNS THE LAMP UN OR 10,20,30, UFF IN THE DESIGNATED TIME (IN SECONDS), CREATING A FADE EFFECT. LISSOLVES ARE USED TO CREATE A CROSS-FADE OR DISSOLVE FROM ONE VISUAL TO ANOTHER USING 2 OR MORE PROJECTORS. AGAIN, THE PROJECTOR WITH THE LAMP GOING OFF WILL ADVANCE THE TRAY ONE POSITION WHEN THE LAMP IS COMPLETELY OFF.

DISSOLVE<br>ALTERNATES VISUALLY IDENTICAL TO DISSULVES, WITHOUT A TRAY ADVANCE. UISSOLVE RATES ARE THE SAME, BUT THE ALTERNATE COMMAND IS USED. 1A TO 32A

SAME DISSOLVE TIME AS A HARD CUT WITHOUT A **FAST ALTERNATE** TRAY ADVANCE. A FAST ALTERNATE USED AT 20 CUES PER SECOND (20CPS) ALLOWS SOLO FLASHING AND BLINKING EFFECTS.

**FREEZE** 

LIKE ALL OF AVL'S COMPUTER PROGRAMMERS, THE FUX HAS THE ABILITY TO STOP A DISSOLVE ALTERNATE IN PROGRESS AND HOLD THE LAMP AT THAT INTENSITY, BY USING FREEZE.<br>REPRESSING FREEZE ALLOWS THE LAMP(S) TO CONTINUE THE DISSOLVE IN THE SAME DIRECTION AT THE SAME RATE, OR CHANGE DIRECTIONS AT THE SAME OR A DIFFERENT RATE.<br>NOTE: ONLY DISSOLVE ALTERNATES SHOULD BE USED WITH A FREEZE.

HARD CUT

A HARD CUT ACCOMPLISHES TWO THINGS:<br>1. MOVE IMAGES FASTER, 2. CREATE A SHARPER, HARDER IMAGE CHANGE ON THE SCREEN. A HARD CUT WORKS BY CLOSING THE GATE OF THE SLIDE PROJECTOR, SHUTTING OFF THE LIGHT BEFORE THE LAMP IS TURNED UFF. THE TRAY ADVANCE IS FASTER, ALLOWING THAT PROJECTOR TO BE USED AGAIN SOONER THAN WITH A CUT. WHEN HARD CUT'S ARE USED TO MAKE A TRANSITION BETWEEN 2 VISUALS THE SUDDENESS OF THE CHANGE IS MUCH CRISPER THAN A CUT (THIS CAN BE USED TO CREATE THE FLICKER OF OLD-TIME MOVIES WHEN MOVING THROUGH MANY VISUALS RAPIDLY).

PROGRAMMABLE RETURN TO THE BEGINNING OF THE PROGRAM. HUME CAN BE ENTERED INTO THE PROGAM TO RETURN THE FUX TO THE FIRST CUE (UOI). HOME BRINGS THE LAMPS DOWN, AND RETURNS THE TRAYS TO THEIR ORIGINAL STARTING POSITION BY THE THE SHORTEST ROUTE. WHEN HOME IS USED IN A RUN SEQUENCE, THE PROGRAM WILL CONTINUE TO RUN AND START OVER AT CUE #1 AND CONTINUE TO RUN UNTIL A STOP COMMAND IS REACHED.

INDEPENDENTS

THE FOX WILL CYCLE THROUGH PROJECTORS FROM A(TOP OR LEFT), TO B(CENTER), TO C(BOTTOM OR RIGHT) WITHOUT A PROJECTOR SELECTION. WITH THE INDEPENDENT FUNCTION THIS NORMAL SEQUENCE CAN BE OVERRIDDEN AND THE PROJECTORS CAN BE ACCESSED IN ANY ORDER WITH THE PROPER PROJECTOR DESIGNATION.

HOME

THIS FEATURE ALLOWS YOU TO DISSOLVE A LAMP UP OR DOWN, WHILE SIMULTANEOUSLY FLASHING THE LAMP UN AND UFF. UNE EXAMPLE OF A USE FOR THIS FEATURE IS FADING UP A ROTATING MARQUEE FROM BLACK TO FULL INTENSITY. THE MARQUE EFFECT IS GENERATED BY USING THREE DIFFERENT SLIDES IN THE A, B AND C PROJECTORS AND SEQUENCING **BETWEEN THEM.** 

LOOP

INTENSITY<br>CONTROLLED

ALTERNATE

A DOVE D EFFECT WHICH WILL PLAYBACK THROUGH A FUX. THIS EFFECT IS NOT PROGRAMMABLE BY THE FUX.

REPEAT

REPEAT IS UNIQUE TO A REAL TIME PROGRAMMER, AND IS USED WHEN A SERIES OF CUES IS NEEDED FOR AN ANIAMATED SEQUENCE. REPEAT USES WAIT PERIODS BUILT IN TO TIME THE SEQUENCING FOR EACH DISSOLVE FUNCTION: N.L. OF THE REPEAT TIMES BETWEEN CONNAIIDS IS LOCATED ON PAGE 17.

THE ORDER IN WHICH PROJECTORS ARE ACCESSED. WITH THE FUX, YOU HAVE A CHOICE OF EITHER

IN SENUENCE 3 THE FUX WILL ACCESS ALL THREE

REVERSE CUE WHEN PRESSED, THIS BUTTON WILL REVERSE THE PROJECTORS AND RESTORE THEM TO THE STATUS OF THE PREVIOUS CUE THIS IS A TRUE REVERSE CUE.

SEQUENCE 2 OR SEQUENCE 5.

SEQUENCE

PROJECTORS IN THIS ORDER A, B, C. In SEQUENCE 2 THE FOX WILL ACCESS THE A AND C PROJECTORS (LEFT AND RIGHT) ONLY. NOTE: YOU CAN STILL ACCESS THE "L" PROJECTOR BY ASSIGNING IT INDEPENDENTLY WITH THE COMMAND AND PROJECTOR DESIGNATION (E). TO SWITCH FROM SEQUENCE 2/3 THERE IS A SWITCH ON THE BACK OF THE FUX MARKED SEQUENCE 2/5.

NORMAL RUNNING SPEED FOR THE FUX IS 10<br>CUE PER SECOND (CPS). THE FUX WAITS 1/10TH OF  $SPEED 10 -$ A SECOND BETWEEN THE TIME ONE CUE IS ISSUED TILL THE NEXT CUE IS ISSUED.

SPEED 20 20 CPS A RUNNING SPEED AVAILABLE WITH THE FUX ONLY DURING PLAYBACK. IHIS EFFECT MUST BE PROGRAMMED ON ONE OF AVL'S MEMORY PROGRAMMERS.

PAGE 25

SMOUTH DISSULVE SMOOTH ALLOWS YOU TO DO TWO THINGS. FIRST: SMOOTH CHANGES THE WAY THE LAMP IN THE PROJECTOR IS RAMPED ON AND OFF. WITHOUT SMUUTH THE LAMP WILL RAMP ON FASTER AT FIRST TO ALLOW LIGHT TO REACH THE SCREEN FASTER AND TO MAKE A SMOOTH TRANSITION BETWEEN THE ONCOMING AND THE OUTGOING SLIDES. WITH SMUUTH THE LAMP NO LONGER HAS THIS FAST START UP.

SECOND: SMOOTH PREVENTS THE LAMP FROM COMING TO FULL BRILLIANCE WHEN AN UPCOMING DISSOLVE IS INTERUPTED AND REVERSED. THIS STOPS THE POPPING" EFFECT SEEN WHEN A DISSOLVE IS STEPPED ON.

THIS ALLOWS YOU TO DO A RIPPLE DISSOLVE EFFECT . OR WHAT IS TERMED A CONTINOUS DISSOLVE EFFECT.